## **Process of QA Review and Signing of Notes**

- Step ONE ‐ The Author drafts the Visit Note, then clicks '**Submit for Review'** for QA review. The Visit Note draft will move to the **'Quality Assurance'** (QA) folder under '**Reports**'.
- Step TWO ‐ Upon review of Visit Note, **QA** will mark the draft **'Approved'** or **'Needs Correction' (**with attached comments). (If **'Approved',** skip to Step FOUR.)
- Step THREE ‐ Visit Note drafts marked **'Needs Correction'** by QA are returned to the Author under the **'Notes For Correction'** folder on the **Dashboard**. The Author may make corrections based on QA comments and resubmit the draft for QA review by clicking **'Submit for Review'**.
- Step FOUR ‐ QA **Approved** Visit Notes are found in the Author's **'My Signature'** box on the Dashboard. The Author can then **sign, enter the date of signature (New Feature!)** and **submit** the draft as a **Final Note.**

*\*Hospice should implement a policy and procedures (P&Ps) regarding Visit Note completion, specific to the internal timelines and quality assurance process. If your hospice's P&Ps do not incorporate a QA review prior to final note signing and submission, please provide HospiceMD, Inc. with a copy of your P&P in order to bypass QA approval for signature.*

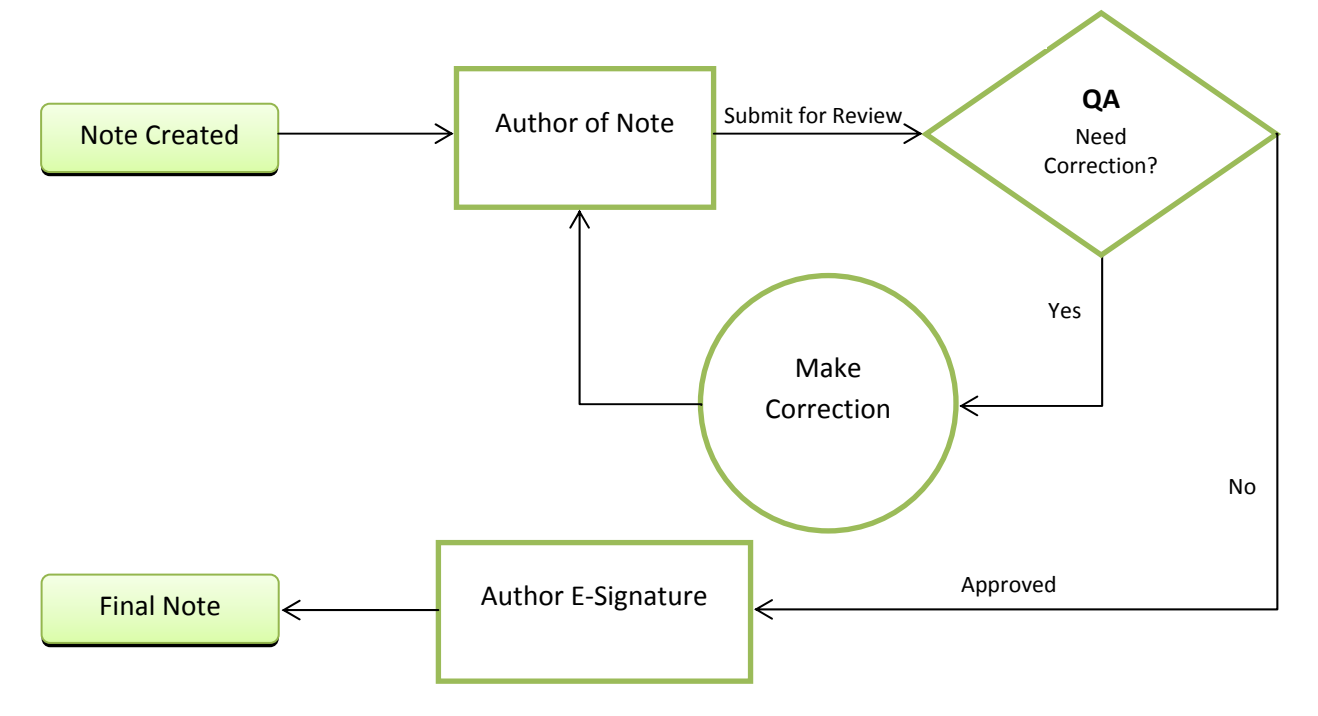

## **Workflow Process**

*For additional information, instruction, or questions please contact HospiceMD Support at 855-561-8500 or support@hospicemd.com*